## **Mobile on Android Devices**

☉

In order to use **Scheer PAS** Mobile entirely, you need a valid account for **Scheer PAS** BPaaS and a mobile device with the installed mobile app.

Customers using **Scheer PAS** BPaaS on premise will receive a separate help page for the installation of the mobile app from their system administrator.

## <span id="page-0-0"></span>Installation from Google Play Store

With a few simple steps you can download the **Scheer PAS** Mobile app from the Google Play Store to your device.

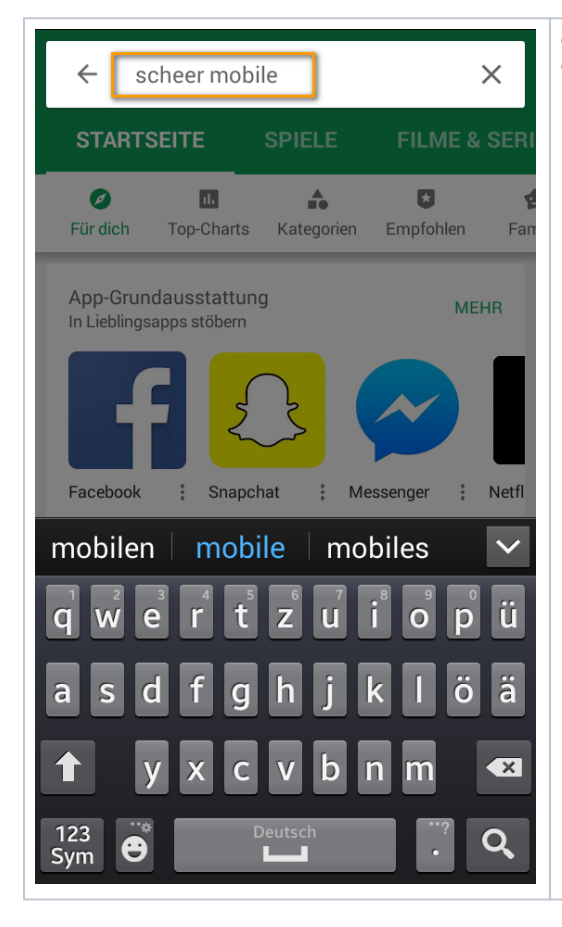

Open the Google Play Store on your device and search for **Scheer Mobile**. [Mobile App](#page-4-0) <sup>o</sup> Login for Cloud **[Customers](#page-4-1)** <sup>o</sup> Installation and [Login for On](#page-7-0)  [Premise](#page-7-0)  **[Customers](#page-7-0)** [Logging in to the](#page-8-0)  [App](#page-8-0) **Related Pages:** • Mobile App Installation [Guide](https://doc.scheer-pas.com/display/INSTALLATION/Mobile+App+Installation+Guide): <sup>o</sup> Mobile on iOS **[Devices](https://doc.scheer-pas.com/display/INSTALLATION/Mobile+on+iOS+Devices) Related Documentation:** [Mobile Dokumentation \(DE\)](#) [BPaaS Guide](https://doc.scheer-pas.com/display/BPAASEN)

**On this Page:**

**• Installation from Google** 

[Log in to the Scheer PAS](#page-4-0) 

[Play Store](#page-0-0)

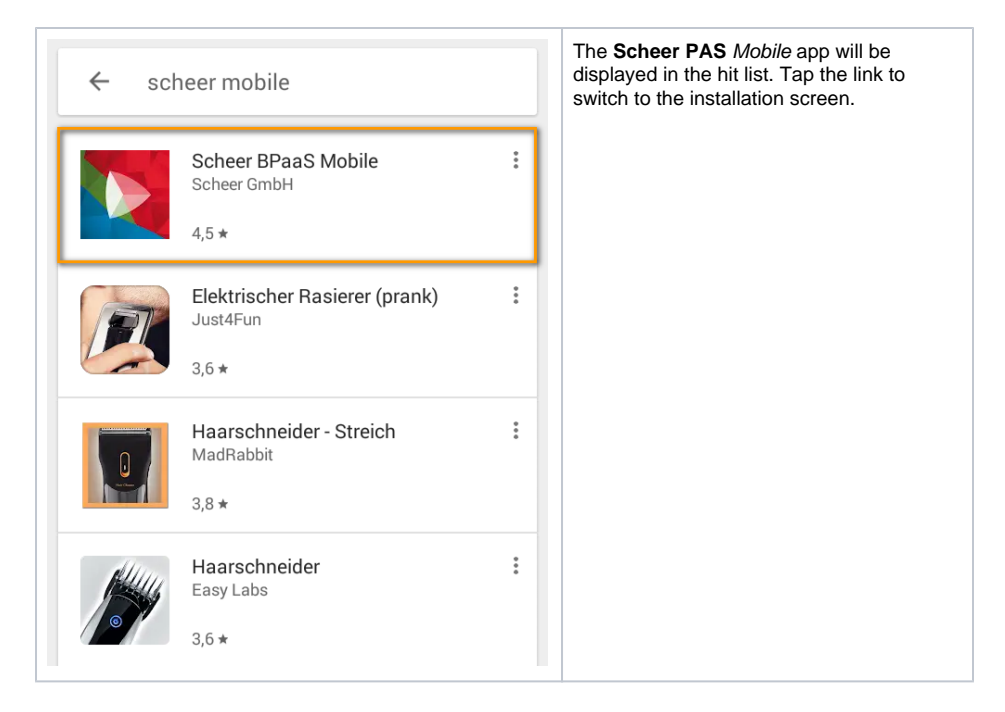

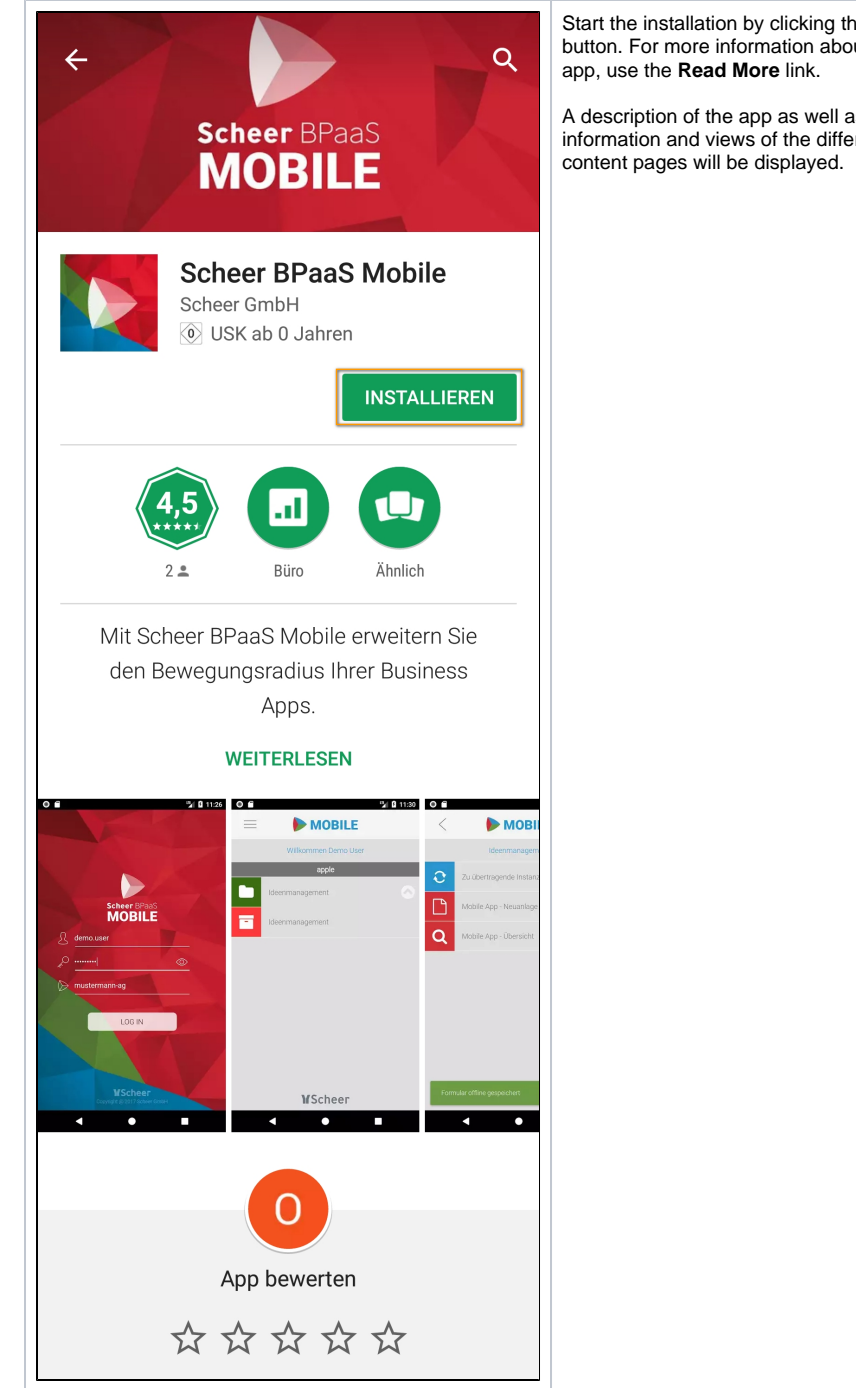

Start the installation by clicking the **Install** button. For more information about the

A description of the app as well as further information and views of the different app

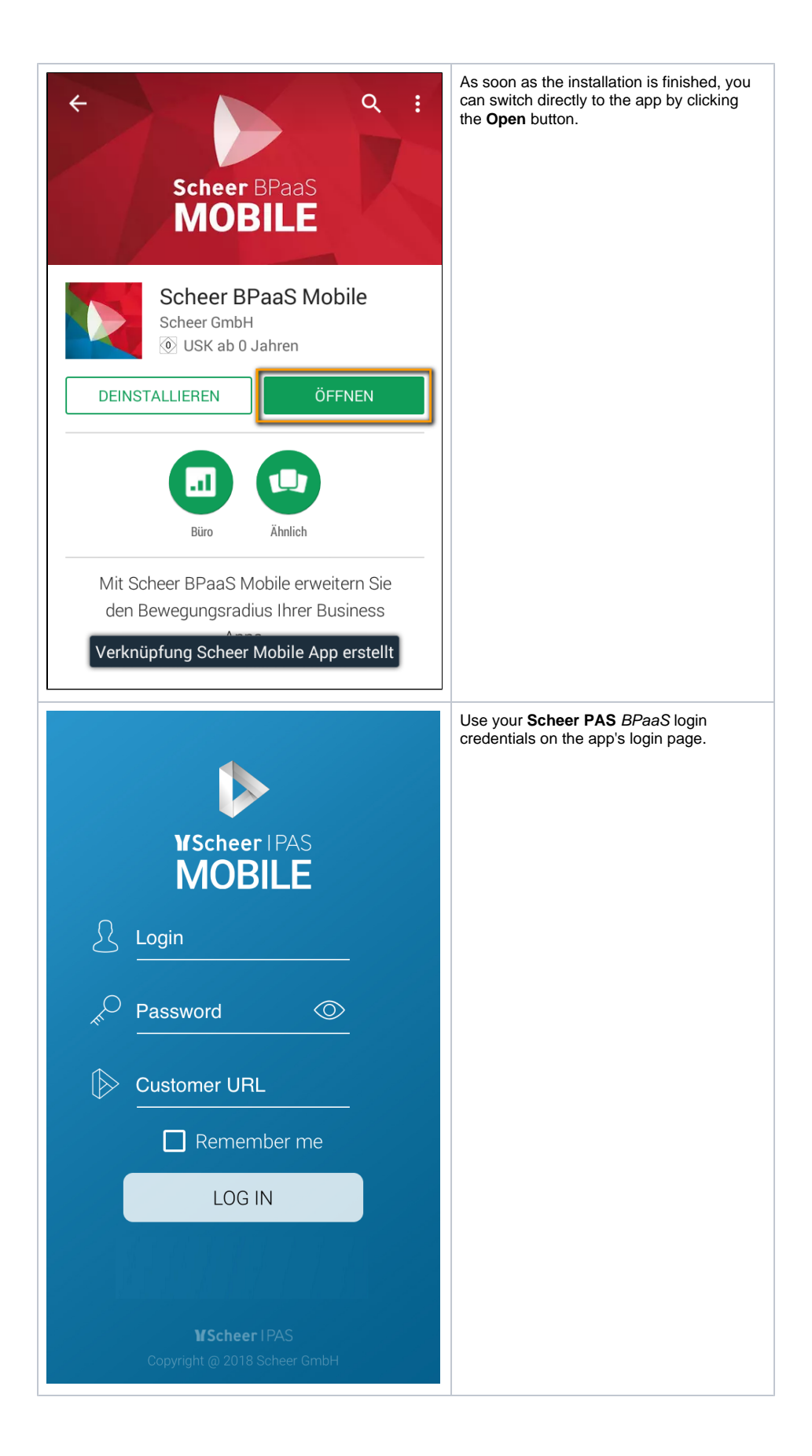

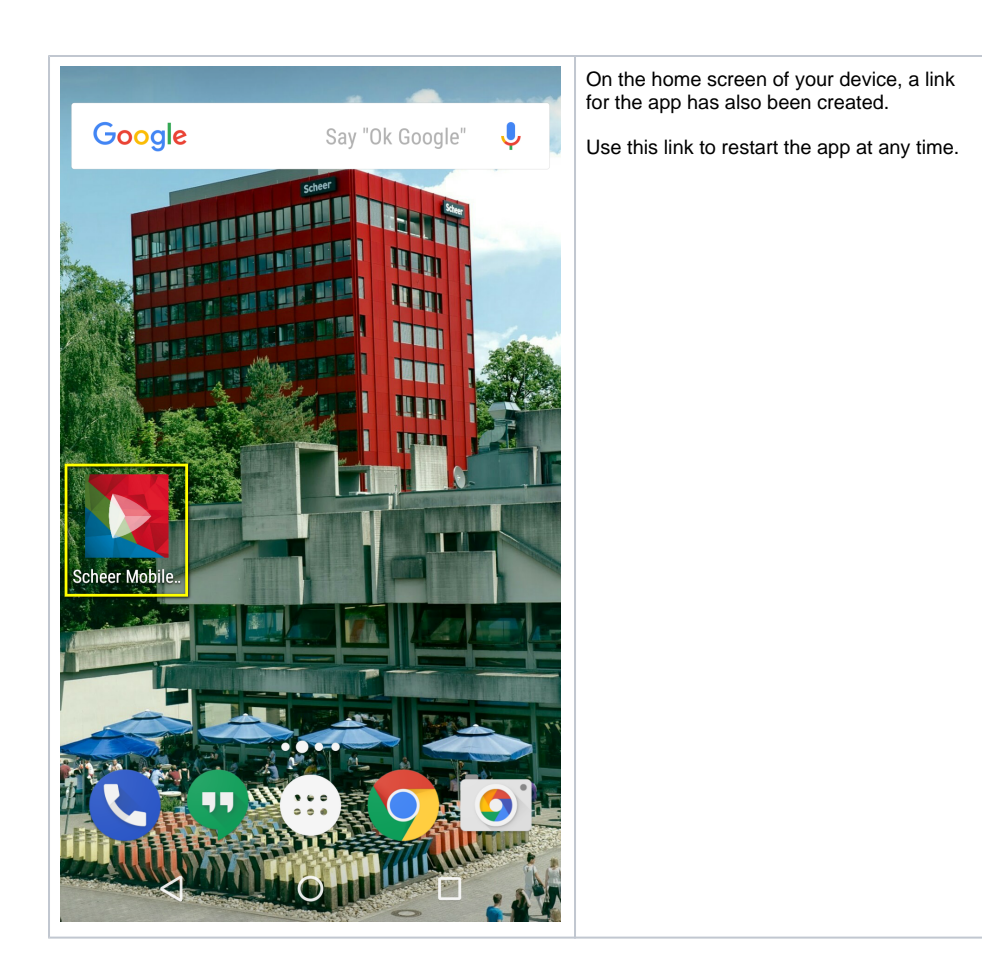

## <span id="page-4-0"></span>Log in to the **Scheer PAS** Mobile App

When opening the app for the first time, you have to log in with your **Scheer PAS** BPaaS user data.

<span id="page-4-1"></span>Login for Cloud Customers

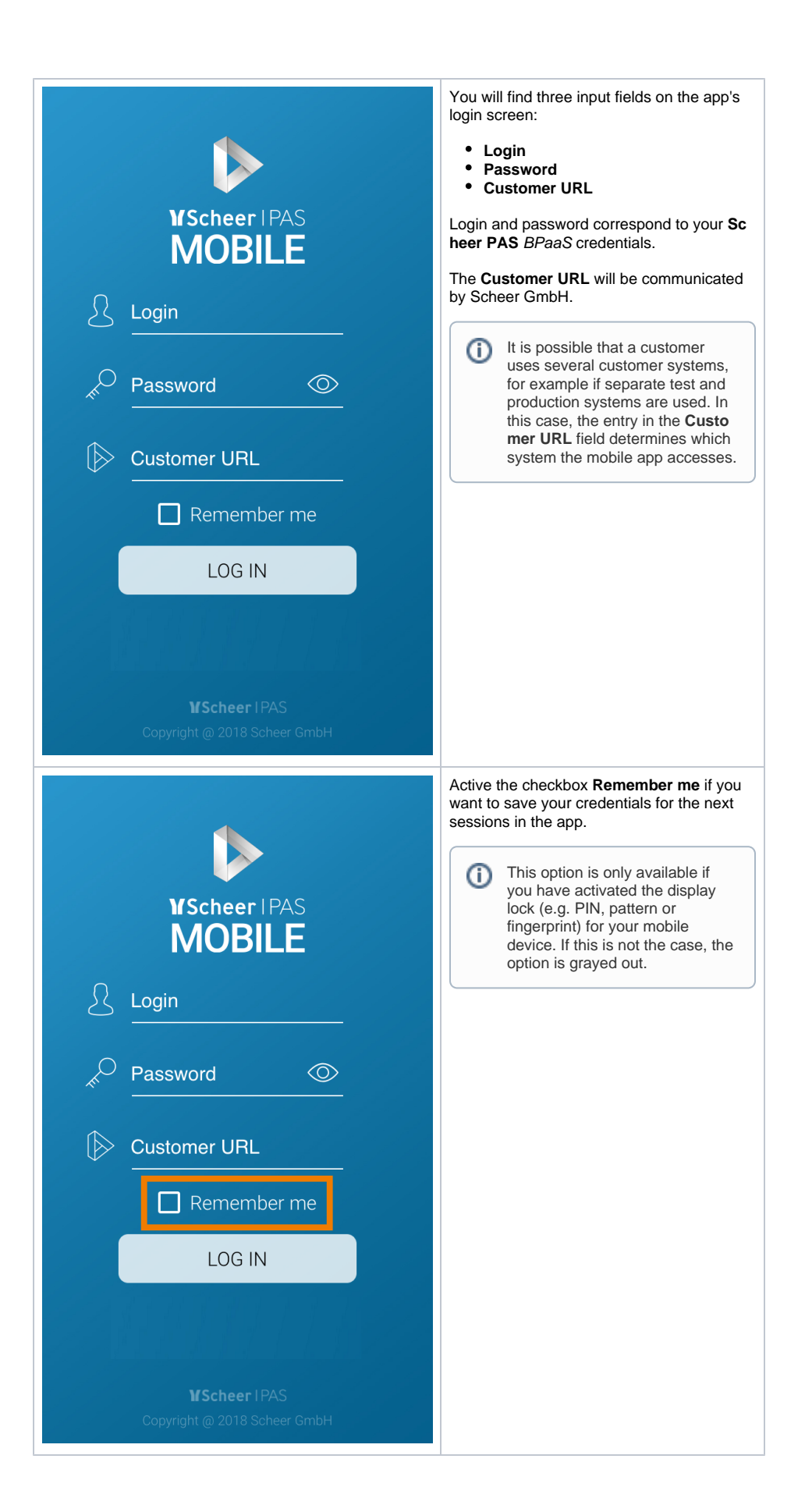

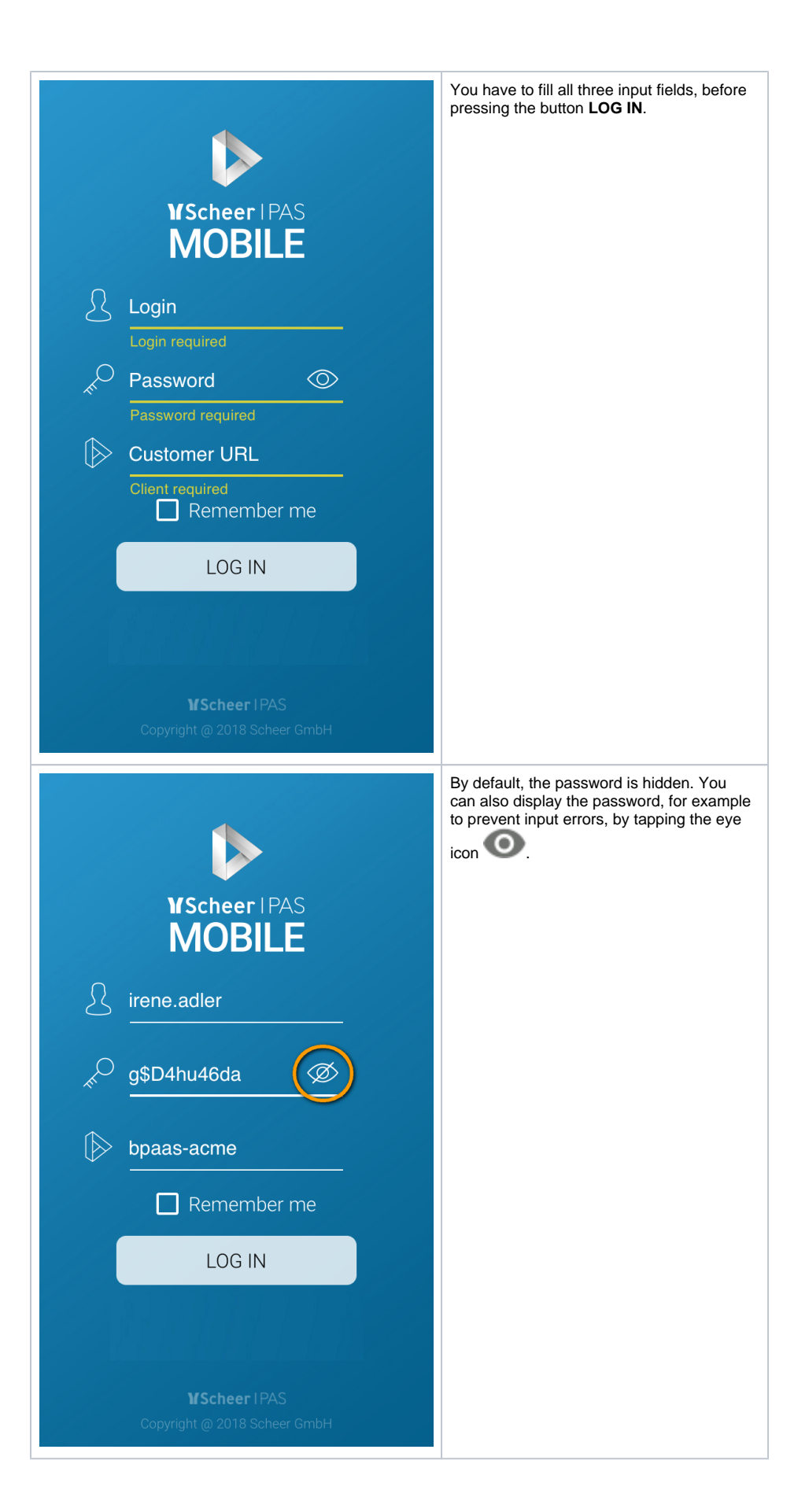

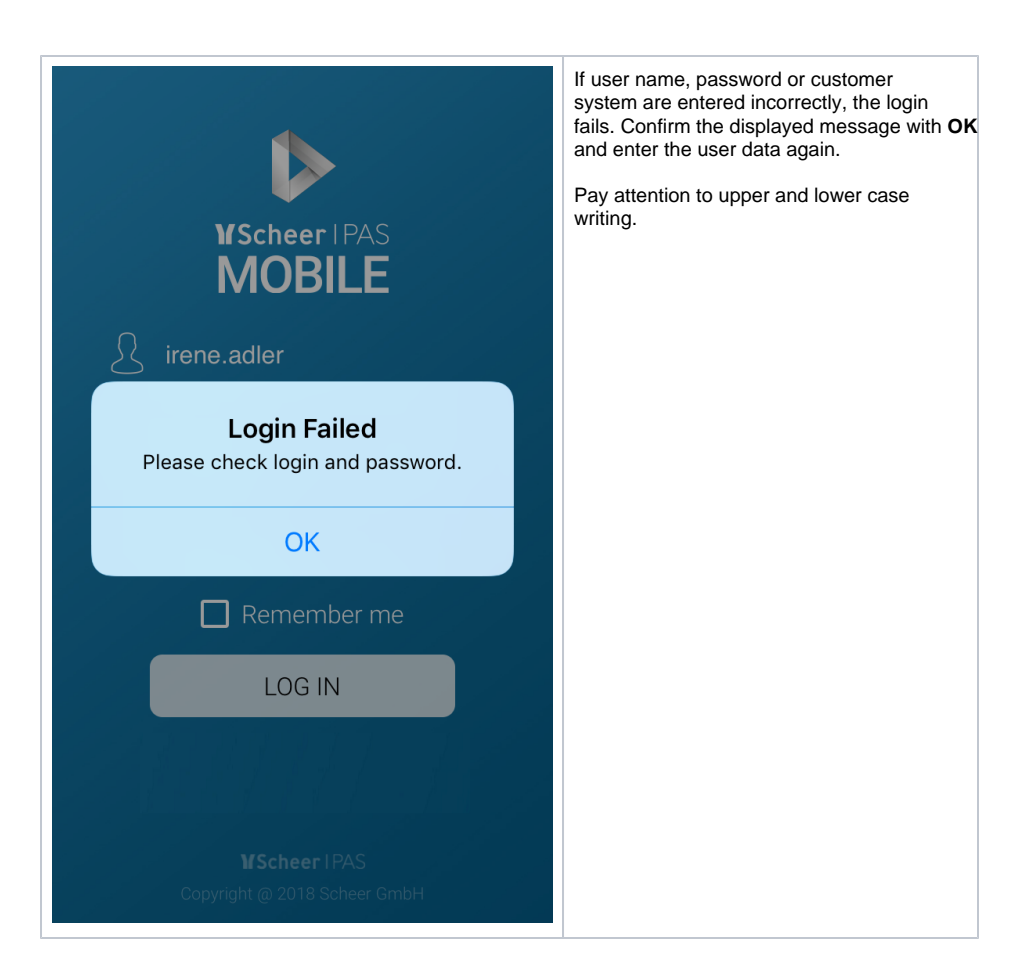

<span id="page-7-0"></span>Installation and Login for On Premise Customers

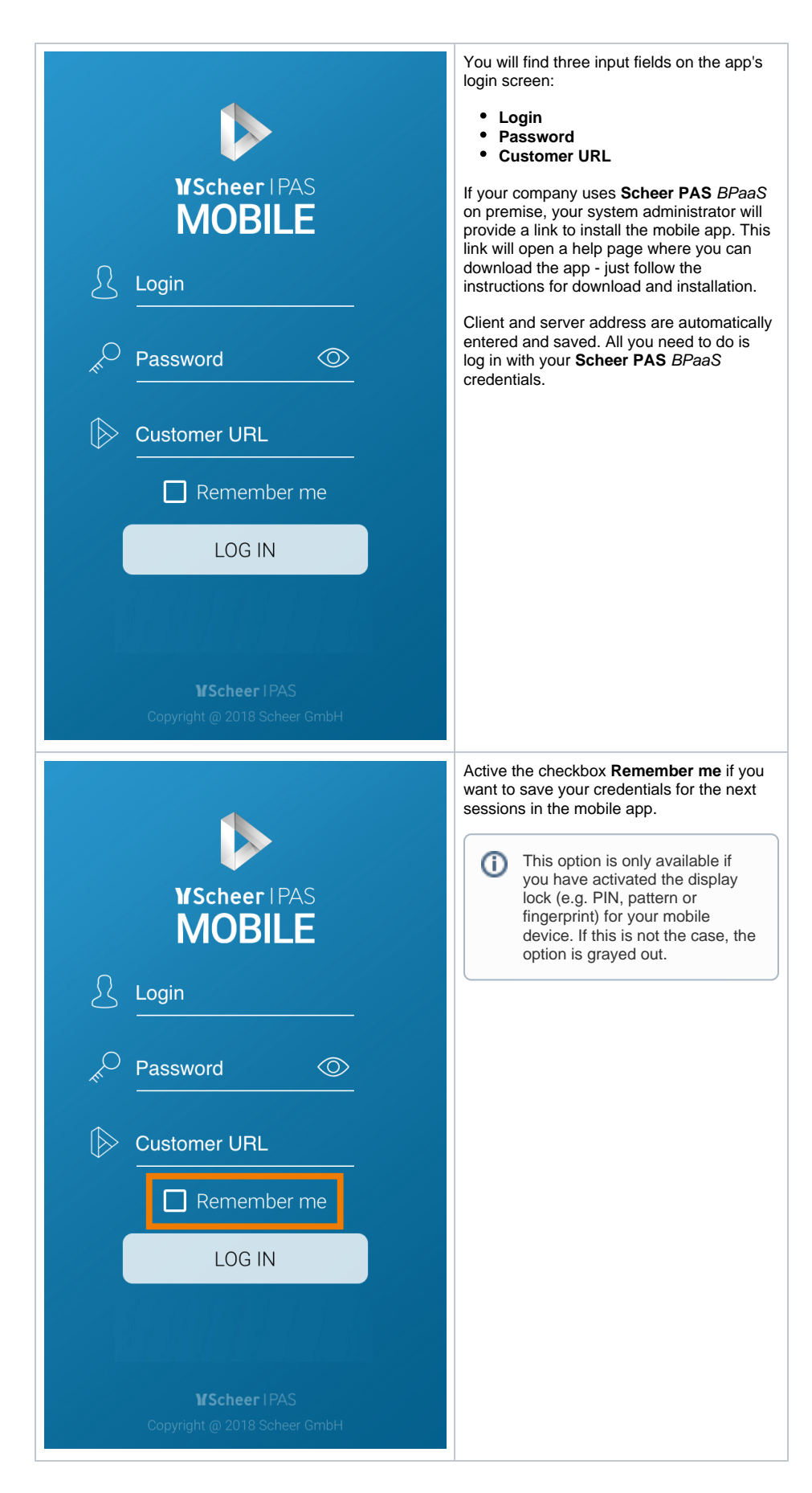

<span id="page-8-0"></span>Logging in to the App

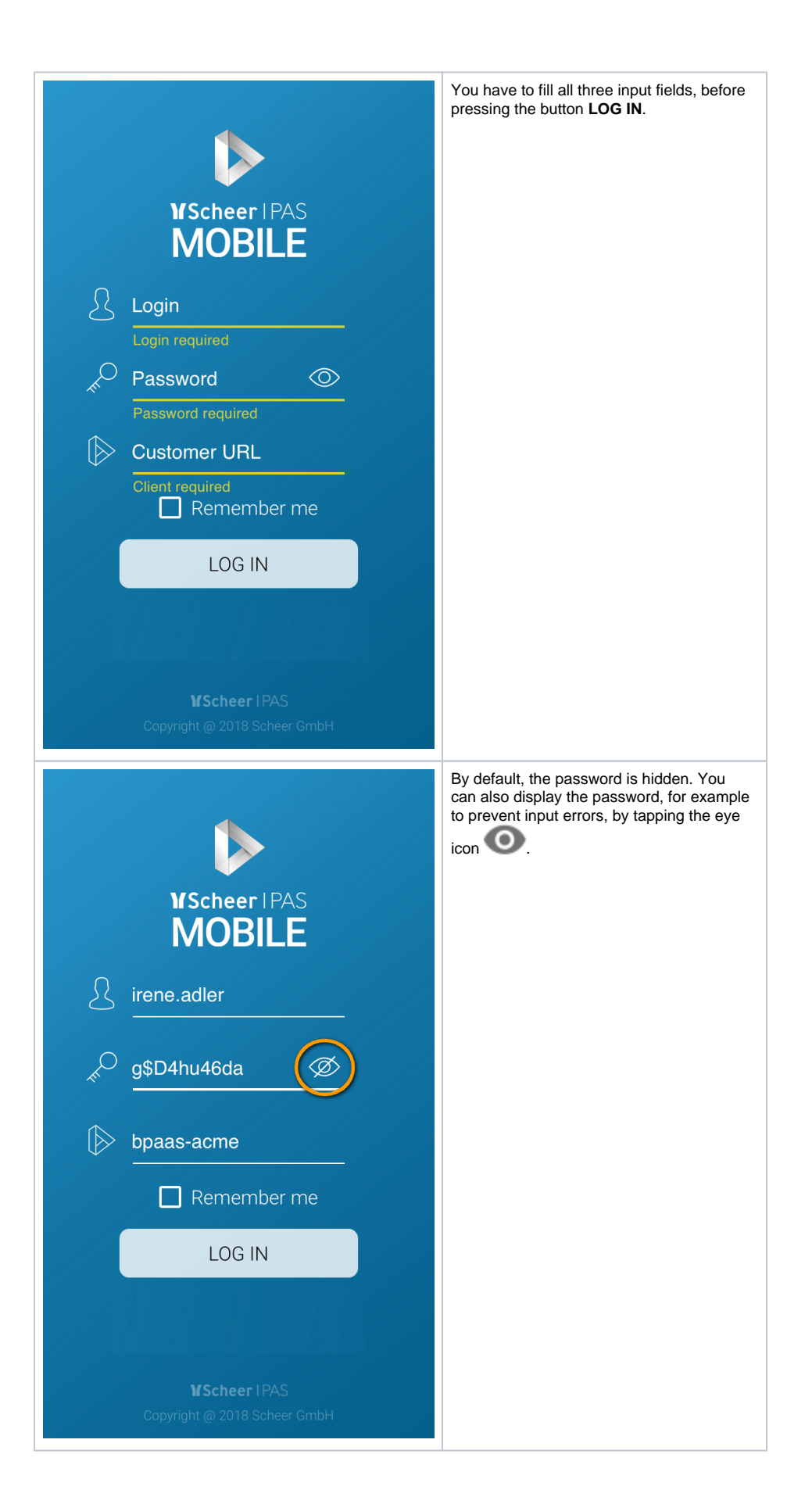

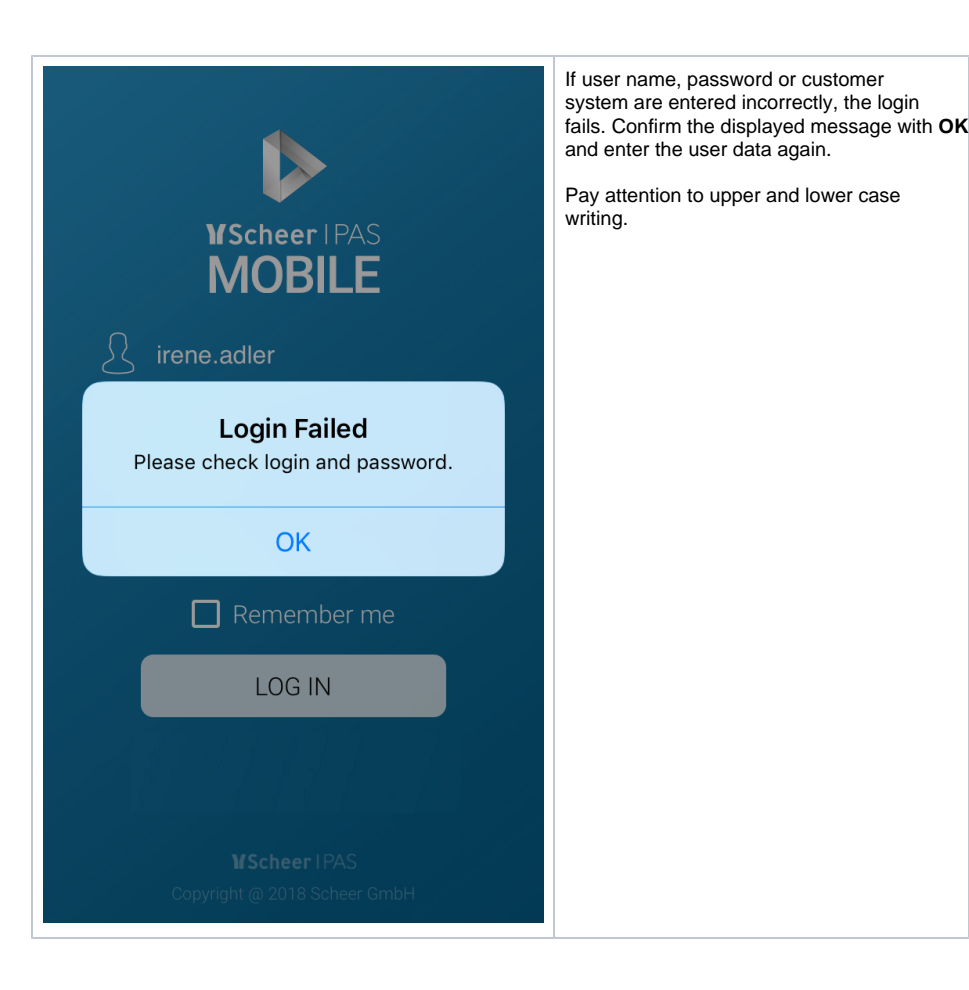